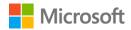

# LMS365 for Microsoft Teams

Deployment guide

## Contents

## 1. Introduction

|    | 1.1   | Overview of LMS365 in Teams                      | 3  |
|----|-------|--------------------------------------------------|----|
| 2. | Deplo | oyment guidance for Microsoft 365 administrators |    |
|    | 2.1   | Prerequisites                                    | 4  |
|    | 2.2   | Sign into the Microsoft Teams admin center       | 5  |
|    | 2.3   | Set Global (org-wide) app permission policies    | 6  |
|    | 2.4   | Activate LMS365 in Teams                         | 7  |
|    | 2.5   | Troubleshooting and additional resources         | 10 |

## 3. Deployment guidance for Teams users

| 3.1 | Prerequisites        | 11 |
|-----|----------------------|----|
| 3.2 | Add LMS365 to Teams  | 11 |
| 3.3 | Sign into LMS365     | 13 |
| 3.4 | Start using LMS365   | 13 |
| 3.5 | Additional resources | 13 |

## 1. Introduction

This document provides guidance for Microsoft 365 administrators to deploy LMS365 to Microsoft Teams. This document also includes information for Teams users to get started with LMS365.

## 1.1 Overview of LMS365 in Teams

#### **Application description:**

LMS365 is a learning management system (LMS) that is built into Microsoft 365.

The solution integrates cutting-edge LMS technology with Microsoft 365, SharePoint, and Teams to provide an intelligent, integrated, and human-centered learning experience.

The LMS365 app for Microsoft Teams brings this entire learning experience and learning management options to Microsoft Teams— enabling companies to deliver and manage training as part of peoples' daily work routines in Microsoft Teams.

#### Key benefits:

- Bring structured learning to Microsoft Teams: Combine online selfpaced learning and classroom training with webinars and blended learning, and make it all available in Microsoft Teams.
- Create and deliver learning in the flow of work: Learners and LMS admins won't have to leave Microsoft Teams to add, take, track, and manage learning.
- Foster a collaborative learning experience: LMS365 for Microsoft Teams makes it easy for learners to communicate and share relevant questions and information with colleagues in Microsoft Teams during the entire learning process.

#### Features:

The LMS365 app for Microsoft Teams brings the entire LMS365 system into Microsoft Teams and leverages the collaborative features of the Teams app.

- The LMS365 app for Microsoft Teams enables people to find, take, manage, and keep track of training without leaving the Microsoft Teams platform, providing flexible access to training and learning administration tools alongside favorite tools in Microsoft Teams:
  - Give learners an instant overview of their training activities in their personal learning dashboard.
  - Provide the full overview of available courses in course catalogs and let learners sign up for the training of their interest.
  - Enable admins to access all LMS365 learning management tools to set up training and track performance metrics in the context of Microsoft Teams.
  - Empower subject matter experts to create courses with the LMS365 course creator.
  - Let learners use the LMS365 bot to find course catalogs, training plans, or specific courses, and let them suggest courses to their team in the chat.
  - Add a course catalog, course, or training plan in a Microsoft Teams channel.
  - Create specific training channels where employees can interact, help, and learn from each other.
  - Suggest and share courses directly in a chat or channel using the LMS365 pin or @ sign.

## 2. Deployment guidance for Microsoft 365 administrators

## 2.1 Prerequisites

Prior to deploying LMS365 to Microsoft Teams, ensure that you have:

- An active Microsoft 365 subscription.
- Access to a Microsoft 365 administrator account.
- Activated Microsoft Teams for your organization.
- An active LMS365 subscription.

## 2.2 Sign into the Microsoft Teams admin center

- 1. Go to https://admin.teams.microsoft.com/.
- 2. Enter your administrator credentials.

| Microsoft                |         |
|--------------------------|---------|
|                          |         |
| ← TeamsAdmin@contoso.com |         |
| Enter password           |         |
| ••••••                   |         |
| Forgot my password       |         |
|                          | Sign in |

3. Access the Teams admin center dashboard.

|   | Microsoft Teams ad        | dmin cent | er                                 |                                      |                                                                                                    |                                    |                                           | 0 ? (M |
|---|---------------------------|-----------|------------------------------------|--------------------------------------|----------------------------------------------------------------------------------------------------|------------------------------------|-------------------------------------------|--------|
|   |                           |           |                                    |                                      |                                                                                                    |                                    |                                           |        |
| • | Home                      |           | Dashboard                          |                                      |                                                                                                    |                                    |                                           |        |
| 酚 | Teams                     | *         | Dashboard                          |                                      |                                                                                                    |                                    |                                           |        |
|   | Users                     | ÷         | Organization information           |                                      | Deploying Teams workload                                                                                                    | User search                        |                                           |        |
|   | Teams devices             | ~         |                                    | Oct 19, 2021                         |                                                                                                    | Search by display or username      | Q.                                        |        |
|   | Teams apps<br>Manage apps | ^         | Contoso                            | Oct 19, 2021<br>Organization created | service management team for the<br>features you want to roll out. We'll<br>provide you with your organization's<br>assessment, task-driven Planner plan<br>and other resources to streamline the<br>youl out. | Recent searches will show up here. |                                           |        |
|   | Permission policies       |           |                                    | Country or region                    | Start                                                                                                    | () Recent                          | earches will show up here.                |        |
|   | Setup policies            |           |                                    |                                      |                                                                                                    |                                    |                                           |        |
|   | Customize store           |           |                                    |                                      |                                                                                                    | View users 🍝                       |                                           |        |
|   | Meetings                  | ÷         | Teams user activity                |                                      | Release notes                                                                                                    | Learn more                         |                                           |        |
|   | Messaging policies        |           | discont sound and the              |                                      |                                                                                                    |                                    |                                           |        |
|   |                           | ~         | Last 7 days Last 30 days Last 90 d | ays                                  | Teams admin center release notes                                                                                                    | Upgrade to Microsoft Teams         | Chat, teams, and channels<br>Known issues |        |
| • | Locations                 | ~         |                                    |                                      | channel)                                                                                                    | Manage Teams settings              | Guest and external access in Teams        |        |
|   | Policy packages           |           | O No data                          | available.                           | Teams app release notes (Preview<br>channel)                                                                                                    | Get Teams clients                  | Support remote workers using              |        |
|   | Planning                  | ~         |                                    |                                      | Teams app What's new                                                                                                    |                                    | Teamo                                     |        |
| a | Analytics & reports       | *         |                                    |                                      |                                                                                                    | Show more ->                       |                                           |        |
|   | Notifications & alerts    | *         | $\forall ex detail t \rightarrow$  |                                      |                                                                                                    |                                    |                                           |        |
|   |                           |           | Training                           |                                      |                                                                                                    |                                    |                                           |        |
|   |                           |           | III Admin training for Teams       |                                      |                                                                                                    |                                    |                                           |        |
|   |                           |           | Instructor-led training for Teams  |                                      |                                                                                                    |                                    |                                           | F      |
|   |                           |           | End user training for Teams        |                                      |                                                                                                    |                                    |                                           |        |
|   |                           |           | M363 Teamwork on Microsoft         |                                      |                                                                                                    |                                    |                                           |        |

## 2.3 Set Global (org-wide) app permission policies

4. Select **Permission policies** from the **Teams apps** drop-down.

|      | Microsoft Teams admi   | center $P$ Search - Preview                                                                                                    | ⊻ ⊠ ©         | ? |
|------|------------------------|----------------------------------------------------------------------------------------------------|---------------|---|
| ≡    |                        |                                                                                                    |               |   |
| බ    | Dashboard              | App permission policies                                                                                                    |               |   |
| දිරි | Teams                  | ×                                                                                                    |               |   |
| සී   | Users                  | App permission policies control what apps you want to make available to Teams users in your organization. Y<br>Global (Org-wide) default policy and customize it, or you can create one or more policies to meet the needs of |               |   |
| ♪    | Teams devices          | organization. Learn more                                                                                                    |               |   |
| Ħ    | Teams apps             | ▲ Add 	Zedit 	Delta Duplicate 	Delta Delete 	Qedue Reset Global policy 	Assign users                                                                                                    | Q. Search     |   |
|      | Manage apps            |                                                                                                    |               |   |
|      | Permission policies    | Vame 1 Description                                                                                                    | Custom policy |   |
|      | Setup policies         | Global (Org-wide default)                                                                                                    | No            |   |
|      | Customize store        |                                                                                                    |               |   |
| Ē    | Meetings               | × 1                                                                                                    |               |   |
|      | Messaging policies     |                                                                                                    |               |   |
|      | Voice                  | × 1                                                                                                    |               |   |
| ٢    | Locations              | × 1                                                                                                    |               |   |
| G    | Enhanced encryption p  |                                                                                                    |               |   |
| 1    | Policy packages        |                                                                                                    |               |   |
|      | Planning               | × .                                                                                                    |               |   |
| ۵Ì   | Analytics & reports    | × .                                                                                                    |               |   |
| Û    | Notifications & alerts | × .                                                                                                    |               |   |
| ٢    | Other settings         | × .                                                                                                    |               |   |
|      |                        |                                                                                                    |               |   |

5. Select Global (Org-wide default).

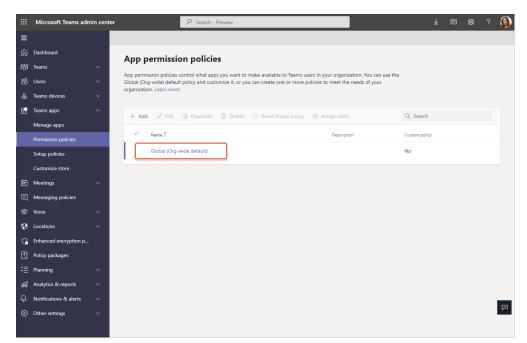

6. Under **Third-party apps**, ensure that **Allow all apps** is selected. Alternatively, select **Allow specific apps and block all others** and search for LMS365 to add it to the list of approved apps.

|      | Microsoft Teams adm    | nin cente | r Search - Preview                                                                                                    | L 🗠 | I @ | ? |   |
|------|------------------------|-----------|----------------------------------------------------------------------------------------------------|-----|-----|---|---|
| ≡    |                        |           | App permission policies \ Global                                                                                                    |     |     |   |   |
| ଜ    | Dashboard              |           |                                                                                                    |     |     |   |   |
| දුටු | Teams                  | ~         | Global                                                                                                    |     |     |   |   |
| සී   | Users                  | ~         | Description                                                                                                    |     |     |   |   |
| \$   | Teams devices          | ~         |                                                                                                    |     |     |   |   |
| B    | Teams apps             | ^         | Microsoft apps                                                                                                    |     |     |   |   |
|      | Manage apps            |           | Choose which Teams apps published by Microsoft or its partners can be installed by your users.                                                                  |     |     |   |   |
|      | Permission policies    |           | ⊘ Allow all apps ∨                                                                                                    |     |     |   |   |
|      | Setup policies         |           | Third-party apps                                                                                                    |     |     |   |   |
|      | Customize store        |           | Choose which Teams apps published by a third-party that can be installed by your users.                                                                         |     |     |   |   |
| Ē    | Meetings               | ~         | ⊘ Allow all apps ∨                                                                                                    |     |     |   |   |
| Ę    | Messaging policies     |           | ⊘ Allow all apps                                                                                                    |     |     |   |   |
| ଙ    | Voice                  | ~         | Users can install and use any app published by third-parties in the Teams app store.                                                                            |     |     |   |   |
| ۲    | Locations              | ~         | <ul> <li>Allow specific apps and block all others</li> <li>Allow specific apps you want to allow from the store and all other ones would be blocked.</li> </ul> |     |     |   |   |
| G    | Enhanced encryption p  |           | Ø Block specific apps and allow all others<br>Add which apps you want to block from the store and all the other ones would be allowed.                          |     |     |   |   |
| •    | Policy packages        |           | <ul> <li>Block all apps</li> </ul>                                                                                                    |     |     |   |   |
| :≣   | Planning               | ~         | Users can't install apps that are published by third-parties in the Teams app store.                                                                            |     |     |   |   |
| :AAA | Analytics & reports    | ~         |                                                                                                    |     |     |   |   |
| Ĵ    | Notifications & alerts | ~         |                                                                                                    |     |     |   | _ |
| @    | Other settings         | ~         |                                                                                                    |     |     |   | Ē |
|      |                        |           |                                                                                                    |     |     |   |   |

#### 2.4 Activate LMS365 in Teams

7. Select **Manage apps** and search for LMS365.

|      | Microsoft Teams adm    | nin center                             | ₽ Search - Pre              | view                               |                                                                   | 2                          | Ł 🖾 🏟           | ?     | ۲ |
|------|------------------------|----------------------------------------|-----------------------------|------------------------------------|-------------------------------------------------------------------|----------------------------|-----------------|-------|---|
| ≡    |                        |                                        |                             |                                    |                                                                   |                            |                 |       |   |
| බ    | Dashboard              | Manage ap                              | <b>P</b> C                  |                                    |                                                                   |                            |                 |       |   |
| දිරි | Teams                  | ~                                      | •                           |                                    |                                                                   | _                          | Org-wide app se | tungs |   |
| පී   | Users                  | <ul> <li>approve custom app</li> </ul> | s. After managing apps      | on this page, you can use app      | and blocking apps. You can also<br>permission and app setup polic |                            |                 |       |   |
| ♪    | Teams devices          | what apps are available                | ble for specific users in j | your organization's app store.     | Learn more                                                        |                            |                 |       |   |
| B    | Teams apps             | ^                                      |                             |                                    |                                                                   |                            |                 |       |   |
|      | Manage apps            | Pending appr                           | roval                       | Pr                                 | omoted app Adobe Acrobat Sign                                     | VIEW DETAILS               |                 |       |   |
|      | Permission policies    | 0                                      | 0                           |                                    | Get more done by sending documents all from within N              | and signing<br>/I365 apps. |                 |       |   |
|      | Setup policies         | Submitted custo                        | m apps Updated custo        | im apps                            |                                                                   |                            |                 |       |   |
|      | Customize store        |                                        |                             |                                    |                                                                   |                            |                 |       |   |
| Ē    | Meetings               | ~                                      |                             |                                    |                                                                   |                            |                 |       |   |
| Ę    | Messaging policies     | Browse by Even                         | ything $\vee$               |                                    |                                                                   |                            |                 |       |   |
| 6    | Voice                  | Y Upload new a                         | pp 🗸 Allow ⊘                | Block 🖉 Customize 😤                | Add to team   1718 items                                          | Q Search by name           |                 | ٢     |   |
| ٢    | Locations              | ✓ Name Ť                               |                             | Certification ③                    | Publisher                                                         | Publishing status (j)      | Status 🙃        |       |   |
| G    | Enhanced encryption p  |                                        |                             | -                                  |                                                                   |                            | -               |       |   |
| •    | Policy packages        |                                        | -on-1 Hub                   |                                    | Appfluence Inc                                                    |                            | Allowed         |       |   |
| :≣   | Planning               | · ✓ [▶ 1                               | -to-1 Worldvds Comm         |                                    | Amplitudenet LDA                                                  |                            | Allowed         |       |   |
| sii  | Analytics & reports    | Y 🚺 🚳 1                                | 0xGoals                     | Publisher attestation□             | xto10x Technologies                                               |                            | Allowed         |       |   |
| ¢    | Notifications & alerts | × 1                                    | 5Five                       |                                    | 15Five, Inc.                                                      |                            | Allowed         |       |   |
| ٢    | Other settings         |                                        | Page                        | Publisher attestation <sup>□</sup> | OAYAW, Inc.                                                       |                            | Allowed         |       | Ģ |
|      |                        | 1                                      | st Reporting                |                                    | emAPPetizer, Inc.                                                 |                            | Allowed         |       |   |

8. Select the check mark next to LMS365 and select **Allow**.

|    | Microsoft Te              | ams admin cer | er                                                                                                    | Search - Preview                               |                     |          |                     |            | ± 🖾 🎯 ?               |
|----|---------------------------|---------------|----------------------------------------------------------------------------------------------------|------------------------------------------------|---------------------|----------|---------------------|------------|-----------------------|
| =  | 1                         |               |                                                                                                    |                                                |                     |          |                     |            |                       |
| G  | ට Dashboard               |               | Manage apps                                                                                                    |                                                |                     |          |                     |            |                       |
| 8  | 3 Teams                   |               | Control which apps are available to users in your organi                                                            |                                                |                     |          |                     |            | Org-wide app settings |
| 8  | ලී Users                  |               | approve custom apps. After managing apps on this page<br>what apps are available for specific users in your organiz | you can use app permission and app setup polic |                     |          |                     |            |                       |
| 8  | Teams devices             |               | what apps are available for specific users in your organiz                                                          | abort's approved. Coarri more                  |                     |          |                     |            |                       |
| 8  | 🕈 Teams apps              | ^             | Pending approval                                                                                                    | Featured app                                   | VEWORTNUS           |          |                     |            |                       |
|    | Manage apps               |               |                                                                                                    | Workboard                                      | >                   |          |                     |            |                       |
|    | Permission polic          | ies           | 0 0<br>Submitted custom apps Updated custom apps                                                                    | Help your organization man                     | sage OKRs better.   |          |                     |            |                       |
|    | Setup policies            |               |                                                                                                    | • • • • •                                      |                     |          |                     |            |                       |
|    | Customize store           |               |                                                                                                    |                                                |                     |          |                     |            |                       |
|    | Meetings                  |               | Browse by Everything V                                                                                              |                                                |                     |          |                     |            |                       |
|    | Messaging polis     Voice | **            |                                                                                                    |                                                |                     |          |                     |            |                       |
|    | Br voice                  |               | + Upload new app   Allow Block                                                                                      | Customize 8 Add to team 1 item selected        | ł                   |          |                     | Q Ims365   | ש                     |
|    | Enhanced encry            |               | ✓ Name↑ Certification                                                                                               | D Publisher                                    | Publishing status ① | Status ① | Requests by users ① | Licenses ① | Custom app            |
|    | Policy packages           |               | イ 🕝 UMS365-ஷದ                                                                                                    |                                                |                     |          |                     |            |                       |
|    | E Planning                |               |                                                                                                    |                                                |                     |          | -                   |            |                       |
| 4  | Analytics & rep           |               |                                                                                                    |                                                |                     |          |                     |            |                       |
| L, | ) Notifications &         | alerts 🗸      |                                                                                                    |                                                |                     |          |                     |            |                       |
| Ę  | Other settings            |               |                                                                                                    |                                                |                     |          |                     |            |                       |
|    |                           |               |                                                                                                    |                                                |                     |          |                     |            |                       |
|    |                           |               |                                                                                                    |                                                |                     |          |                     |            |                       |

9. Select **Allow** to let users access the application in Teams.

|            | Microsoft Teams admi | in cente | t -                                                                                                    | P Search - Preview                                                                            |                     |         |                        | 1          | £ 🗉 @ ? 🧯             |
|------------|----------------------|----------|----------------------------------------------------------------------------------------------------|-----------------------------------------------------------------------------------------------|---------------------|---------|------------------------|------------|-----------------------|
| =          |                      |          |                                                                                                    |                                                                                               |                     |         |                        |            |                       |
| ଜ          |                      |          | Manage apps                                                                                                    |                                                                                               |                     |         |                        |            | Org-wide app settings |
| 8曲3        |                      | × 1      | Control which apps are available to users in your organiz.                                                           | tion by allowing and biocking anny. You can also                                              | units and           |         |                        |            |                       |
| 88         |                      | *        | approve custom apps. After managing apps on this page<br>what apps are available for specific users in your organiza | you can use app permission and app setup police                                               |                     |         |                        |            |                       |
| ۵          |                      | × 1      | man approve an analysis for specific ones in from organiza-                                                          |                                                                                               |                     |         |                        |            |                       |
| B          | Teams apps           | ~        | Pending approval                                                                                                    |                                                                                               |                     |         |                        |            |                       |
|            |                      |          | Pending approval                                                                                                    | Featured app                                                                                  | VEW DOWLS           |         |                        |            |                       |
|            |                      |          | 0 0<br>Submitted custom apps Updated custom apps                                                                     | Increase your team's produce templates within Teams.                                          | ctivity with secure |         |                        |            |                       |
|            |                      |          | submitted curtain apps Optioned Coston apps                                                                          |                                                                                               |                     |         |                        |            |                       |
|            |                      |          |                                                                                                    | Allow app?                                                                                    |                     | ×       |                        |            |                       |
| ₿          |                      | ~        |                                                                                                    | You are allowing this app to be available for<br>won't be available to them if they have a bl |                     |         |                        |            |                       |
|            |                      |          | Browse by Everything ~                                                                                               |                                                                                               | Allow               | Cancel  |                        |            |                       |
| ଙ          |                      | ×.       | + Uplnad new app 🗸 Allow 🖉 Block 🥒                                                                                   | 4                                                                                             | Allow               | Canton  |                        | Q, 1ma365  | × ⊙                   |
| ۲          |                      | ~        | ✓ Name 1 Certification C                                                                                             | ) Autome                                                                                      |                     |         | Requests by users: (0) | Licenses O | Custom sop            |
| G          |                      |          |                                                                                                    |                                                                                               |                     | Allowed |                        |            |                       |
|            |                      |          | -12 <sup>4</sup> 🚺 LM5365-qa -12 <sup>4</sup>                                                                        | ELEARNINGFORCE Interna                                                                        | Published           | Anowed  |                        | -          | Yes                   |
| 3 <u>=</u> |                      | ×        |                                                                                                    |                                                                                               |                     |         |                        |            |                       |
| 4          |                      | ×.       |                                                                                                    |                                                                                               |                     |         |                        |            |                       |
| ф          |                      | ~        |                                                                                                    |                                                                                               |                     |         |                        |            |                       |
| ۲          |                      | ÷.       |                                                                                                    |                                                                                               |                     |         |                        |            |                       |
|            |                      |          |                                                                                                    |                                                                                               |                     |         |                        |            |                       |
|            |                      |          |                                                                                                    |                                                                                               |                     |         |                        |            |                       |

10. Select the application to review the permission policies.

|                  | Microsoft Teams adm    | nin cent | ter                               |                                     | P Search - Preview                                                                |                      |          |                     |              | ¥ ⊠         |
|------------------|------------------------|----------|-----------------------------------|-------------------------------------|-----------------------------------------------------------------------------------|----------------------|----------|---------------------|--------------|-------------|
| ≡                |                        |          |                                   |                                     |                                                                                   |                      |          |                     |              |             |
| ଭ                | Dashboard              |          | Manage apps                       |                                     |                                                                                   |                      |          |                     |              | Orre with a |
| 8 <del>8</del> 3 | Teams                  |          |                                   |                                     |                                                                                   |                      |          |                     |              | Org-wide a  |
| සි               | Users                  |          | approve custom apps. After man    |                                     | llowing and blocking apps. You can also<br>use app permission and app setup polic |                      |          |                     |              |             |
| ۵                | Teams devices          |          | what apps are available for speci | nc users in your organization's app | store. Learn more                                                                 |                      |          |                     |              |             |
| æ                | Teams apps             | ^        | Pending approval                  |                                     |                                                                                   |                      |          |                     |              |             |
|                  |                        |          | Pending approval                  |                                     | Featured app                                                                      | VIEW DETAILS         |          |                     |              |             |
|                  | Permission policies    |          | · ·                               | D 1                                 | Calendar BOT<br>Help your team save time a<br>scheduling meetings.                | nd effort in         |          |                     |              |             |
|                  | Setup policies         |          | Submitted custom apps U           | Ipdated custom apps                 |                                                                                   |                      |          |                     |              |             |
|                  | Customize store        |          |                                   |                                     |                                                                                   |                      |          |                     |              |             |
| Ē                | Meetings               |          |                                   |                                     |                                                                                   |                      |          |                     |              |             |
| Ę                | Messaging policies     |          | Browse by Everything $\vee$       |                                     |                                                                                   |                      |          |                     |              |             |
| T                | Voice                  |          | + Upload new app 🗸 Al             | low ⊘ Block 🥒 Customize             | e 👸 Add to team   <b>1 item</b>                                                   |                      |          |                     | Q Ims365     |             |
| ۲                | Locations              |          | V Name T                          | Certification ①                     | Publisher                                                                         | Publishing status () | Status ① | Requests by users ① | Licenses (1) |             |
| G                | Enhanced encryption p  |          |                                   |                                     |                                                                                   |                      |          |                     | Licenses 🕖   |             |
|                  | Policy packages        |          | LMS365-qa                         |                                     | ELEARNINGFORCE Interna                                                            | Published            | Allowed  | 0                   |              |             |
| 2≣               | Planning               |          |                                   |                                     |                                                                                   |                      |          |                     |              |             |
| sii              | Analytics & reports    |          |                                   |                                     |                                                                                   |                      |          |                     |              |             |
| Φ                | Notifications & alerts |          |                                   |                                     |                                                                                   |                      |          |                     |              |             |
| ۲                | Other settings         |          |                                   |                                     |                                                                                   |                      |          |                     |              |             |
|                  |                        |          |                                   |                                     |                                                                                   |                      |          |                     |              |             |

11. Select **Permissions**, then **Review permissions** to launch a new window and review permissions request. Select **Accept**.

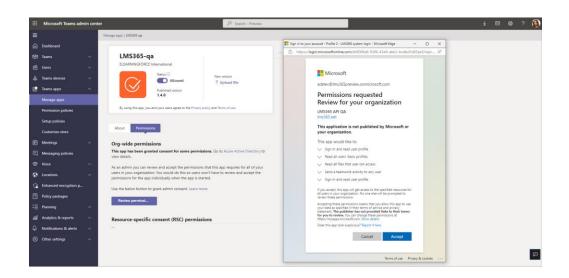

12. If necessary, review the **Settings** for the application.

#### 2.5 Troubleshooting and additional resources

The following message might be displayed when adding the LMS365 bot:

## "An administrator has set a policy that prevents you from granting LMS365 API the permissions it is requesting. Contact an administrator who can grant permissions to this application on your behalf"

This message will be displayed if the Microsoft Azure Users can consent to apps accessing company data on their behalf option is disabled. To enable consent, log in to the Microsoft Azure Portal, then go to Azure Active Directory > Enterprise Applications > User Settings > set the option to Yes and save the changes.

| Overview                             |                                            |
|--------------------------------------|--------------------------------------------|
| 0 Overview                           | Enterprise applications                    |
| X Diagnose and solve problems Manage | Users can consent to apps accessing ves No |
| All applications                     | Users can add gallery apps to their Yes No |
| Application proxy                    | -                                          |
| User settings                        | Admin consent requests (Preview)           |
| Collections                          | Users can request admin consent to Yes No  |
| Security                             | apps they are unable to consent to ①       |

## 3. Deployment guidance for Teams users

## **3.1 Prerequisites**

- Active Teams account
- Active LMS365 subscription

### 3.2 Add LMS365 to Teams

- 1. Open Teams and sign in.
- 2. Select the **Apps** icon on the navigation bar on the left-hand side of the Teams window.

|                         | Microsoft Teams                                      |   | Q. Search                                                                         |                   |                                                  | 👰          |
|-------------------------|------------------------------------------------------|---|-----------------------------------------------------------------------------------|-------------------|--------------------------------------------------|------------|
| Activity                | Apps                                                 |   |                                                                                   |                   |                                                  |            |
| Chat.                   | Search                                               | Q |                                                                                   |                   |                                                  |            |
| 665                     | 🕀 Apps                                               | ^ | Measure employee engagement                                                       |                   | <b>) 🕕</b> (                                     | <b>;</b> , |
| Teams<br>Tr<br>Calendar | Built for your org<br>Built with Power Platform      |   | Create polls to gain insights and make meaningful improvement.                    | Bright Poll Surve |                                                  | nduply     |
| S all                   | Featured<br>Popular on Teams                         |   |                                                                                   |                   |                                                  |            |
| Files                   | Top picks<br>What's new<br>Best selling              |   | Built for your org<br>Created and approved by your organization's technology team |                   |                                                  | See all    |
|                         | Categories<br>Microsoft                              |   | LMS365-qa<br>ELEARNINGFORCE International                                         |                   |                                                  |            |
|                         | Education<br>Productivity<br>Image & video galleries |   | Popular on Teams<br>Added and used the most on Microsoft Teams                    |                   |                                                  | See all    |
|                         | Project management<br>Utilities                      |   | Forms Encloseft Corporation                                                       |                   | Power Apps<br>Microsoft Corporation              |            |
|                         | See more                                             |   | Power B1     Microsoft Corporation     Microsoft Corporation                      |                   | Milestones<br>Microsoft Corporation              |            |
| Apps                    | d <sub>o</sub> <sup>O</sup> Workflows                | ~ | Communities Project Microsoft Corporation                                         |                   | Tasks by Planner and To<br>Microsoft Corporation | Do         |
| Эназр                   | Manage your apps                                     |   |                                                                                   |                   |                                                  |            |

3. Search for LMS365.

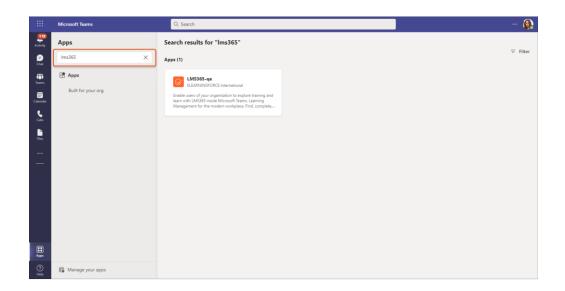

4. Select the application and select **Add**.

|                  | Microsoft Teams    | Q, Search                                                                                                    | 🔒        |
|------------------|--------------------|----------------------------------------------------------------------------------------------------|----------|
| Activity         | Apps               | LMS365-qa ×                                                                                                    | = Filter |
| <b>P</b><br>Chat |                    |                                                                                                    |          |
| tiji<br>Teores   | 🗄 Apps             | Overview Permissions                                                                                                    |          |
| Calendar         |                    | Learn, share and manage training inside Microsoft Teams                                                                                                    |          |
| Calls            |                    | Enable users of your organisation to explore training and learn with LMS365 inside Microsoft Teams. Learning Management for the<br>modern workplace. Find. complete. and track training from your catalogs via the intelligent bot. Share and collaborate around |          |
| Piles -          |                    | training possibilities and inspire each other in channels and chats to support a learning culture.                                                                                                    |          |
|                  |                    | App features                                                                                                    |          |
| —                |                    | Tabs<br>Use in a tab at the top of a chat or channel                                                                                                    |          |
|                  |                    | Bots<br>Chat with the app to ask questions and find info                                                                                                    |          |
|                  |                    | Messages<br>Insert content from the app directly into messages                                                                                                    |          |
|                  |                    | Personal app<br>Keep track of important content and info                                                                                                    |          |
|                  |                    | Created by: ELEARNINGFORCE International<br>Version 1.4.0                                                                                                    |          |
| Apps             |                    | By using LMS365-ga, you agree to the privacy policy, terms of use, and permissions.                                                                                                    |          |
| (?)<br>Help      | 😭 Manage your apps | a's and answer, do he allow as one house houses and housestance                                                                                                    |          |

5. Access the LMS365 app via the navigation bar on the left-hand side of the Teams window.

|                                                                                                    | Microsoft Teams          | Q, Search                                                                                                    |
|----------------------------------------------------------------------------------------------------|--------------------------|----------------------------------------------------------------------------------------------------|
| Acatery                                                                                                    | LMS365-qa Chat Dashboard | Catalog Learn Manage About                                                                                                    |
| Calmadar<br>Calmadar<br>Calmadar<br>Data<br>Calmadar<br>Data<br>Data<br>Data<br>Data<br>Data<br>Data<br>Data<br>Da |                          | WX584-w     153.54/       Workplace Safety Training in due on BV/2022       Training Type     Constrained phathing and bla equipped spinote photons       Training Type     e.learning       Training Type     100 |
|                                                                                                    |                          | Due Date: 6/1/2002<br>Wou can find more information about this event on the training<br>Meer Training Last read                                                                                                    |
|                                                                                                    |                          | LASSINg 2.51 TM      Presse wait a moment while (get the information for you      Hello Friend, nice to see you!      Tax help with for training waitable in Corner Cathology of Hel you                           |
| 10 - 1 - 1 - 1 - 1 - 1 - 1 - 1 - 1 - 1 -                                                                           |                          | b ⊕ ⊕ b \$ \$ \$ \$ \$ \$ \$ \$ \$ \$ \$ \$ \$ \$ \$ \$                                                                                                    |

## 3.3 Sign into LMS365

6. With LMS365, you enter a well-known environment. Type in your usual Microsoft 365 credentials and the platform already knows your profile, job, and training needs.

## 3.4 Start using LMS365

 Now, you can start to invite learners to a full learning experience in the context of Microsoft Teams and let LMS admins manage the LMS365 training settings and activities directly from the Microsoft Teams app.

## 3.5 Additional resources

- 8. The following resources will give more information about the items discussed in this guide:
  - <u>The LMS365 app for Microsoft Teams and its functionality Help</u> <u>Center (elearningforce.com)</u>
  - Adding the LMS365 App to Microsoft Teams Help Center (elearningforce.com)

For general help and user documentation for LMS365, please visit the LMS365 Help Center: <u>Help Center (elearningforce.com)</u>.